$3 - 098 - 549 - 11(1)$ 

# **SONY.**

## Цифрова видеокамера **HANDVCA** IT.

## **"Наръчник с инструкции за употреба"**DCR-SR32E/SR42E/SR52E/SR62E/SR72E/SR82E/ SR190E/SR200E/SR290E/SR300E

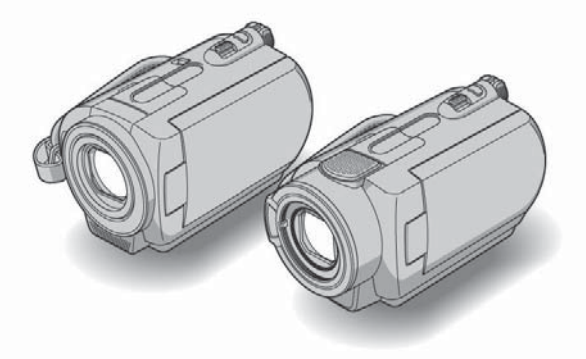

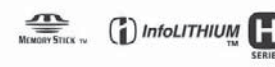

За подробности относно използването на видеокамерата Ви, вижте "Ръководство на потребителя" (PDF)

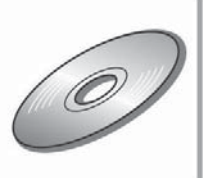

C 2007 Sony Corporation

## **Първо прочетете това**

Преди да използвате устройството, моля, прочетете внимателно и изцяло това ръководство, и го запазете за бъдещи справки.

### **ПРЕДУПРЕЖДЕНИЕ**

**За да ограничите риска от пожар или токов удар, не излагайте устройството на дъжд или влага.**

#### **ВНИМАНИЕ**

**Сменяйте батерията само с определения вид. В противен случай е възможно да предизвикате пожар или нараняване.** 

### **ЗА ПОТРЕБИТЕЛИТЕ В ЕВРОПА**

#### **ВНИМАНИЕ**

Електромагнитни полета с определена честота могат да повлияят на звука и картината на тази видеокамера.

Този продукт е изпитан и отговаря на изискванията на ЕМС директивата за използване на свързващи кабели, по-къси от 3 метра.

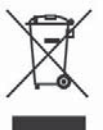

**Изхвърляне на стари електрически и електронни уреди (Приложимо за страните от Европейския съюз и други европейски страни, използващи разделителна система за отпадъци)**

Този символ на устройството или на неговата опаковка показва, че този продукт не трябва да се третира като домашен отпадък. Вместо това, той трябва да бъде предаден в съответните пунктове за рециклиране на електрически и електронни уреди. Изхвърляйки този продукт на правилното място, Вие предотвратявате потенциални негативни последици за околната среда и човешкото здраве, които могат да се случат в противен случай. Рециклирането на материалите ще помогне за запазването на естествените ресурси. За по-подробна информация относно рециклирането на този продукт, моля, свържете се с местния градски офис, службата за изхвърляне на отпадъци или с магазина, от който сте закупили продукта. Допълнителни аксесоари: Устройство за дистанционно управление (DCR-SR52E/ SR62E/SR72E/SR82E/SR190E/SR200E/ SR290E/SR300E)

#### **Забележка**

Ако статично електричество или електромагнетизъм причини прекъсване докато извършвате трансфер на данни, рестартирайте програмата или изключете и включете отново USB кабела.

## **Бележки относно употребата**

- Видеокамерата не е защитена от прах и мръсотия и не е водоустойчива.
- <sup>z</sup> Вижте "Поддръжка и предпазни мерки" (стр. 30). За да предотвратите повреда на твърдия диск или загуба на записани изображения, не извършвайте следните операции, ако са включени съответните лампички на ключа POWER (стр. 9) или ако лампичката ACCESS (за достъп) свети:
- не отстранявайте комплекта батерии или променливотоковия адаптер от видеокамерата; - не подлагайте видеокамерата на сътресения или вибрация.

#### **Относно записа**

- $\bullet$  Преди да започнете да записвате, тествайте функцията за запис, за да се уверите, че звука и изображението се записват безпроблемно.
- Няма компенсация за съоържанието на записите, дори и се е случила в следствие неизправност на видеокамерата.
- Системите за иветна телевизия се различават в зависимост от страните/регионите. За да прегледате записите си на телевизор се нуждаете от телевизор, базиращ се на система PAL.
- Телевизионните програми, филми, видеокасети и други материали може да бъде със защита на авторките права. Неоторизираното записване на такива материали може да е в разрез със законите за защита на авторското право.

#### **Запазете всичките записани данни с изображения**

- $\bullet$  За да предот $6$ ратите загубата на данни с изображения, запазвайте всички заснети изображения на външен носител. Препоръчително е да запазите данните с изображения на DVD с помощта на компютъра си\*. Можете също така да запазите с помощта на VСR или DVD/HDD устройство\*.
- Препоръчително е периодично да запазвате данните след запис.

#### **Не подлагайте камерата на сътресения или вибрации**

 $\bullet$  Харддискът на видеокамерата може да не бъде разпознат, записът или възпроизвеждането може да не са възможни.

#### **Относно сензора против изпускане**

 $\bullet$  За да защитите вградения харддиск от повреда чрез изпускане, видеокамерата разполага с функция сензор против изпускане\*. Ако изпуснете камерата или я поставите в условия на безтегловност, може да се запише и шумът за блокаж и предпазване на видеокамерата. Ако сензорът прихване многократно изпускане, записът/възпроизвеждането могат да бъдат спрени.

#### **Забележка за работната температура**

 $\bullet$  Когато температурата на видеокамерата стане прекалено висока или прекалено ниска, може да не успеете да записвате или възпроизвеждате, тъй като се активират функциите за защита на видеокамерата. В такъв случай на LCD екрана се появява съобщение (стр. 28).

#### **Когато свързвате видеокамерата към компютър**

 $\bullet$  He опитвайте да форматирате харддиска на видеокамерата посредством компютъра. Може да не работи правилно.

#### **Забележка за използването на видеокамерата при големи височини**

• Не включвайте видеокамерата в зони с ниско атмосферно налягане, където височината е повече от 3 000 м. Това може да повреди харддиска на камерата Ви.

#### **Забележка за изхвърляне на уреда/преместване**

• Ако извършите  $[$  FORMAT]\* или форматирате видеокамерата, може да не изтриете изцяло данните от харддиска. Когато местите видеокамерата, препоръчваме Ви да извършите [EMPTY  $\Theta$ ]\*, за да е трудно възстановяването на данни. В допълнение, когато желаете да изхвърлите видеокамерата, желателно е да унищожите корпуса й.

#### **Относно езиковите настройки**

z За по-добро илюстриране на процедурите по работа с видеокамерата се използват екранни дисплеи на местен език.

#### **Относно това ръководство**

- <sup>z</sup> Изображенията на LCD екрана, използвани в това ръководство са заснети с помощта на различни цифрови фотоапарати и следователно може да изглеждат малко по-различни от онова, което виждате.
- Дизайнът и спецификациите на носителите за запис и другите аксесоари могат да се променят без уведомление.
- Освен ако не е указано друго, илюстрациите използвани в това ръководство са на модел DCR-SR300E.
- Заснетите изображения в това ръководство са от Windows XP. Те могат да се различават в зависимост от операционната система на компютъра.

\* Обърнете се към "Ръководство за експлоатация" (РDF).

## **Съдържание**

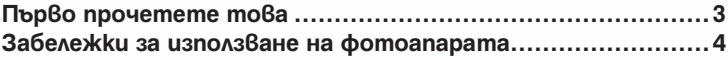

## **Започване на работа**

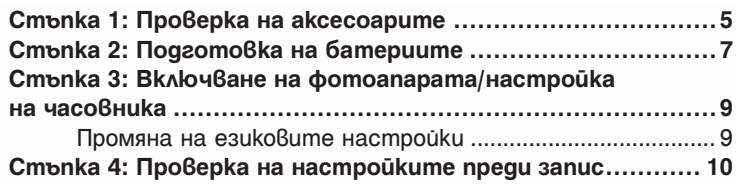

## **Запис/Преглед**

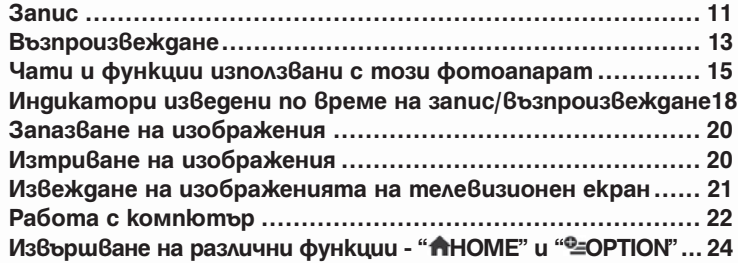

## **Отстраняване на проблеми**

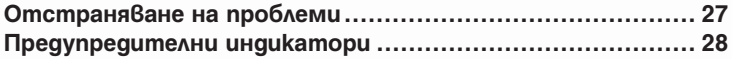

## **Допълнителна информация**

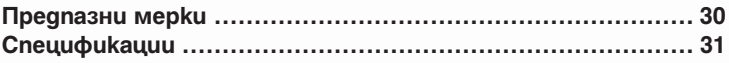

## **Стъпка 1: Проверка на приложените аксесоари**

Уверете се, че долуизброените аксесоари са включени в комплекта към вашата камера. Цифрата в скобите е индикация за броя на приложените устройства.

Променливотоков адаптер (1) (стр. 7)

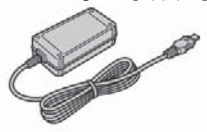

Кабел за зареждане (1) (стр. 7)

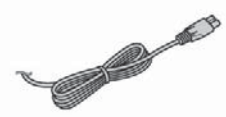

Стойка за видеокамера (1) (стр. 7)

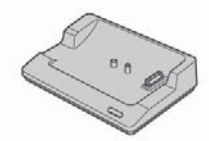

A/V свързващ кабел (1) (стр. 21)

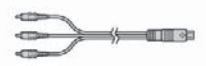

USB кабел (1) (стр. 23)

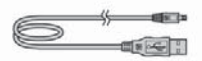

Безжично дистанционно управление (1) (освен за модели DCR-SR32E/SR42E)

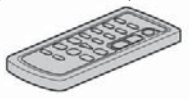

Литиевата кръгла батерия е поставена.

Комплект батерии за презареждане NP-FН40 (1) (стр.7) (DCR-SR32E/SR42E/SR52E/SR62E/ SR72E/SR82E)

Комплект батерии за презареждане NP-FН60 (1) (стр.7) (DCR-SR190E/SR200E/SR290E/ SR300E)

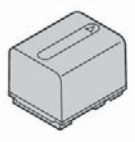

21-пинов адаптер (1) Само за моделите с отпечатана на дъното им С€марка.

CD-ROM "Handycam Application Software"(1) (стр. 22).

- "Picture Motion Browser" (софтуер)
- Handycam Handbook" (PDF)

"Наръчник с инструкции за употреба" (този наръчник) (1)

#### **Относно дистанционното управление (освен за модели DCR-SR32E/SR42E)**

#### **Използване на дистанционното управление за първи път**

Отстранете изолационното покритие преди да използвате дистанционното управление.

Изолационно покритие

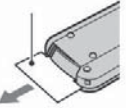

#### **За да смените батерията на дистанционното управление**

- Докато натискате панела за батериите, поставете нокътя си в пролуката , за да извадите кутийката с батерията.
- <sup>2</sup> Поставете нова батерия с "+" полюса насочен нагоре
- Поставете кутийката отново в гнездото на дистанционното управление, докато щракне.

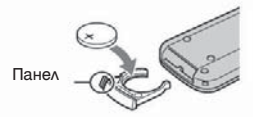

#### **Предупреждение**

Батерията може да експлодира ако не се експлоатира правилно. Не презареждайте, не разглобявайте и не излагайте на огън.

 $\bullet$  Когато батерията се разреди, периметърът на работа на дистанционното управление може да се скъси или дистанционното може да не работи правилно. В този случай подменете батерията със Sony CR-2025 литиева батерия. Използването на друга батерия може да повиши риска от експлозия или запалване.

## **Стъпка 2: Зареждане на комплекта батерии**

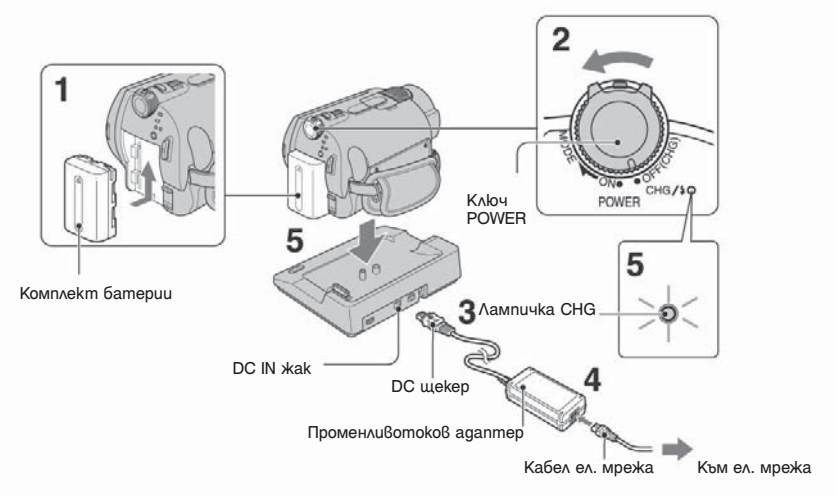

#### **Можете да заредите батерията, след като сте прикачили "InfoLITHIUM" комплекта (серия Н) към видеокамерата.**

- $\bullet$  Вашата видеокамера работи само с батерии от вида "InfoLITHIUM" (H серия).
	- **Прикачете комплекта батерии като го приплъзнете в посока на стрелката, докато щракне.**
	- **Превключете ключа POWER по посока на стрелката, за да я настроите в позиция OFF (CHG) (настройка по подразбиране).**
	- **Свържете променливотоковия адаптер в DC IN жака на стойката на видеокамерата.** Уверете се, че – маркировката на DC щекера е обърната нагоре.
	- **Свържете кабела за електрическото захранване към променливотоковия адаптер и електрическата мрежа.**

#### **Поставете видеокамерата стабилно върху стойката.**

Лампичката CHG светва и зареждането започва. CHG лампичката изгасва, когато зареждането е напълно приключило. Отстранете видеокамерата от стойката.

### **За да отстраните батерията**

Приплъзнете ключа POWER в позиция OFF. Приплъзнете лостчето за освобождаване на батерията BATT и отстранете батерията.

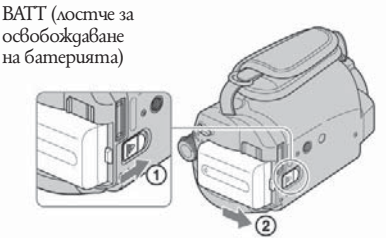

Когато отстраните батерията или променливотоковия адаптер, уверете се, че лампичките (Movie)/ (Still) (стр. 9) не светят.

#### **За да заредите комплекта батерии като използвате само променливотоковия адаптер**

Приплъзнете ключа POWER в позиция OFF (CHG), след това свържете променливотоковия адаптер директно към DC IN жака на видеокамерата.

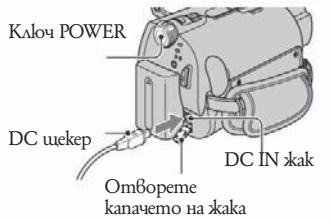

# **Време на работа на приложения комплект батерии**

Време на зареждане:

Приблизително време за зареждане на напълно разреден комплект батерии (в минути).

Запис/време за възпроизвеждане:

Приблизително време (в минути), когато използвате напълно зареден комплект батерии. NP-FH40

(Единици: минути)

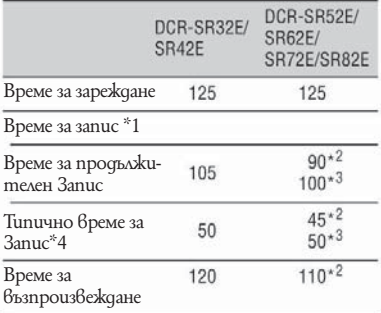

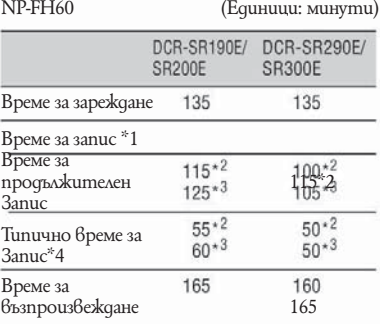

\*1 Когато [REC MODE] е в настройка [SP].

\*2 Когато LCD задното осветяване е включено.

\*3 Когато LCD задното осветяване е изключено. \*4 Типичното време за запис показва времето, когато започвате/прекратявате запис, включвате

и изключвате захранването и използвате функция zoom.

#### **Относно батерията**

- $\bullet$  Преди да подмените батерията, приплъзнете ключа POWER в позиция OFF (CHG). (CHG) и изключете лампички  $\Box$  (Movie)/ $\Box$  (Still) (стр. 9).
- Захранването няма да бъде осъществявано посредством батерията, докато променливотоковият адаптер е включен към DC IN жака на видеокамерата, дори и когато захранващият кабел е изключен от контакта.

#### **Време за зареждане/запис/възпроизвеждане**

- $\bullet$  Стойностите са взети при температура на въздуха 25 градуса по Целзий (Препоръчителната температура за употреба на камерата е между 10 и 30 градуса по Целзий).
- <sup>z</sup> Възможното за запис и възпроизвеждане време ще бъде съкратено, когато използвате видеокамерата на места с ниски температури.
- Възможното за запис и възпроизвеждане време ще бъде съкратено в зависимост от условията, при които използвате видеокамерата.

#### **Променливотоков адаптер**

- Свържете променливотоковия адаптер към леснодостъпен контакт на стената. Ако възникне проблем по време на употребата на променливотоковия адаптер, незабавно прекратете захранването, като изключите от електрическата мрежа.
- $\bullet$  Не използвайте променливотоков адаптер поставен на тясно място, например между мебели и стена.
- $\bullet$  Не използвайте никакви метални предмети с DC щекера на променливотоковия адаптер или терминала на батериите, тъй като това може да причини неизправност.
- $\bullet$  Дори и когато видеокамерата е изключена, променливотоковия поток не е спрян, докато камерата е свързана с електрическата мрежа посредством променливотоковия адаптер.

## **Стъпка 3: Включване на захранването и настройка на датата и часа**

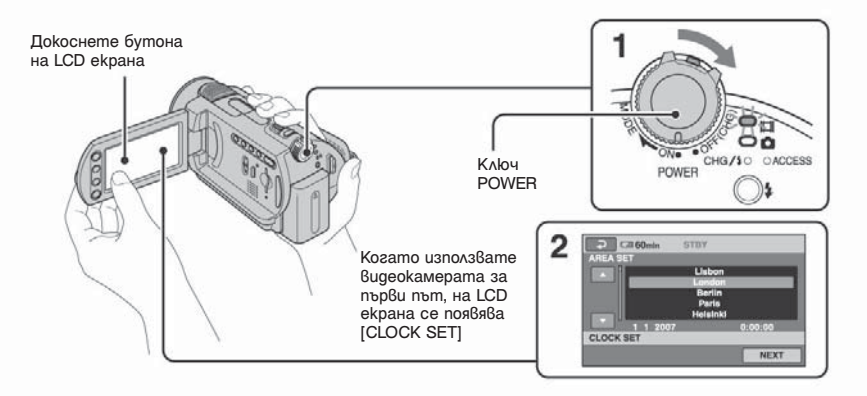

 **Докато натискате зеления бутон, завъртете ключа POWER неколкократно в посока на стрелката, докато светне съответната лампичка.** Когато записвате или възпроизвеждате изображение приплъзнете ключа POWER по посока на стрелката неколкократно, докато светне съответната лампичка. (Movie): За запис на клипове  $\Box$  (Still): За запис на неподвижни изображения

- Когато включите лампичка (Still), екранното съотношение се сменя с размер 4:3 автоматично.
- **Изберете желаната географска зона**  посредством **∆/v**, след това докос**нете --.**

 **Настройте [SUMMERTIME] [Y] (годи на), [M] (месец), [D] (ден), час и минути.**

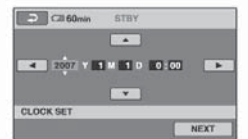

Часовникът стартира.

• Часът и датата на записа не се извеждат по време на запис, но се записват автоматично върху харддиска и се показват по време на възпроизвеждане.

#### **Когато нулирате часа и датата**

 $I\!$ lokocнете  $\bigcap$  (HOME)  $\rightarrow$   $\bigcap$  (SETTINGS) $\rightarrow$ [CLOCK/LANG [CLOCK SET] и настройте датата и часа.

#### **Променете езиковите настройки**

Можете да промените екранните дисплеи, за да показват съобщение на определен език.  $I_{\text{Q}}$ окоснете  $\bigcap_{i=1}^{\infty}$  (HOME)  $\rightarrow$   $\bigcap_{i=1}^{\infty}$  (SETTINGS) → [CLOCK/LANG Д] [ Д LANGUAGE SET] и изберете желания език.

## **Стъпка 4: Подготовка за запис**

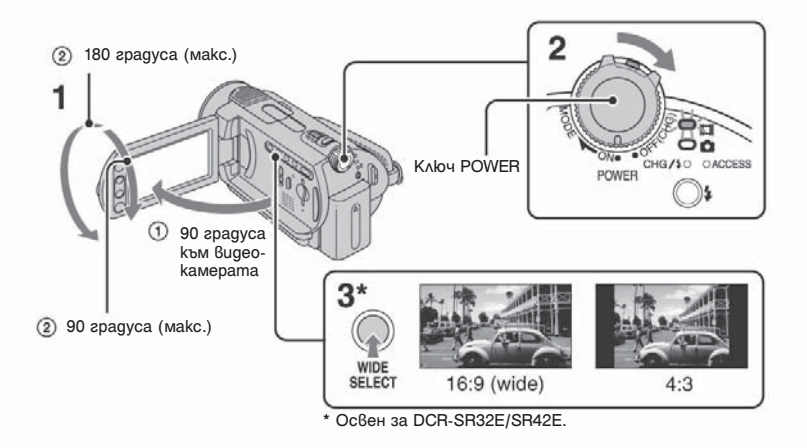

## **Регулирайте LCD екрана**

Отворете LCD екрана на 90 градуса от видеокамерата  $(1)$ , след това я завъртете към най-добрия ъгъл за запис или възпроизвеждане (2).

**Завъртете ключа POWER, за да включите видеокамерата.**

**Натиснете WIDE SELECT неколкократно да изберете желаното екранно съотношение (освен за модели DCR-SR32E/SR42E).**

**Пристегнете ремъка и дръжте видеокамерата правилно.**

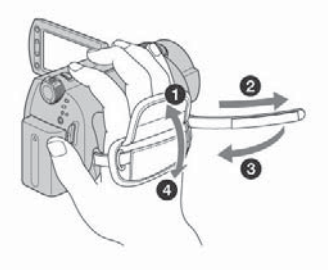

## **Запис**

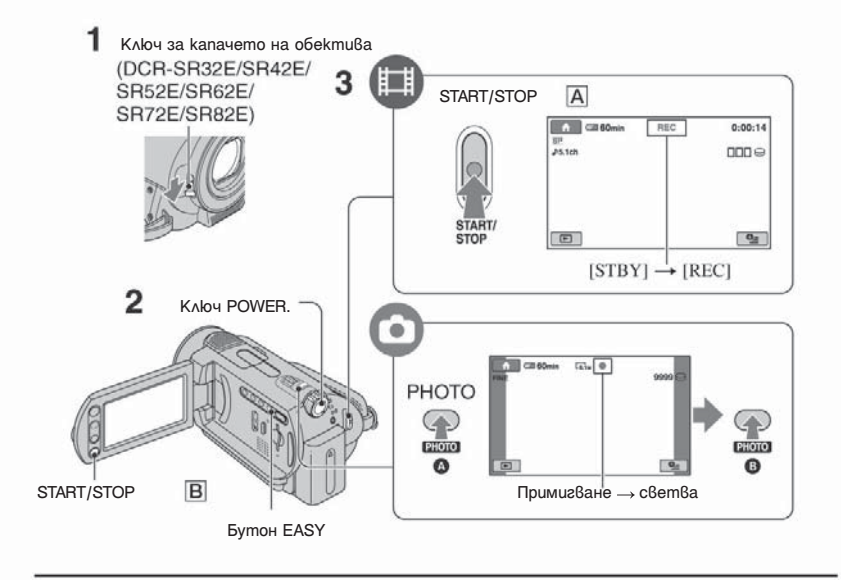

#### **Приплъзнете ключа на капачето на обектива (DCR-SR32E/SR42E/SR52E/SR62E/ SR72E/SR82E).**

<sup>z</sup> При модели DCR-SR190E/SR200E/SR290E/SR300E капачето на обектива се отваря и затваря автоматично.

#### **Завъртете ключа POWER, докато светне съответната лампичка**

Натиснете зеления бутон само след като ключа POWER е в позиция OFF (CHG).

- $\bullet$  (Movie): За запис на филми
- (Still): За запис на неподвижни изображения.

## **Започнете запис.**

 **Клипове** 

盯

Ï **Натиснете START/STOP A (или В).** 

За да прекратите записа, натиснете отново START/STOP.

 **Неподвижни изображения**

**Натиснете леко PHOTO, за да регулирате фокуса (чува се звуков сигнал), след това натиснете изцяло (чува се изщракване на затвора).**

Когато изчезне, изображението е записано.

• Неподвижните изображения се записват на харддиска при настройка по подразбиране.

ö

- Можете да проверите свободното място на харддиска като докоснете  $\bigcap$  (HOME)  $\rightarrow$  $\bullet$  (MANAGE HDD/MEMORY)  $\rightarrow$  [ $\odot$  [NFO].
- Ako лампичката ACCESS свети или примигва и след като записа е приключен това означава, че данните все още се записват на харддиска или на "Memory Stick Duo". Не прилагайте сътресение или вибрация на видеокамерата и не отстранявайте комплекта батерии или променливотоковия адаптер.
- $\bullet$  Moxeme да запишете до 3 неподвижни изображения като натискате бутон PHOTO, докато записвате клип (DCR-SR190E/ SR200E/SR290E/SR300E)
- Максималното време за последователен запис е около 13 часа.
- $\bullet$  Когато размерът на записвания клип надвиши 2GB, автоматично се създава следващ клип.
- Максималното време за запис е следното (при режим на запис [SP]):
- DCR-SR32E/SR42E/SR52E/SR62E: Прибл. 10 часа и 50 минути
- DCR-SR72E/SR82E: Прибл. 21 часа и 40 минути
- DCR-SR190E/SR200E/SR290E/SR300E: Прибл. 14 часа и 30 минути

#### **За да записвате неподвижни изображения на "Memory Stick Duo":**

Можете да променяте носителя за запис на неподвижни изображения с "Memory Stick Duo". Можете да използвате само "Memory Stick Duo" с маркировка **Мемоry Stick Duo** или **MEMORY STICK PRO DUO.** 

#### **Поставяне/изваждане на "Memory Stick Duo"**

Отворете LCD панела и поставете "Memory Stick Duo" в гнездото в правилна посока, докато се чуе изщракване.

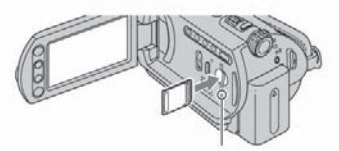

 Лампичка за достъп (ACCESS) ("Memory Stick Duo") За да отстраните "Memory Stick Duo" отворете LCD панела и натиснете "Memory Stick Duo" леко веднъж.

- Когато лампичката ACCESS свети или примигва, вашата видеокамера чете/записва данни. Не прилагайте сътресение или вибрация на видеокамерата, изключете я и отстранете "Memory Stick Duo", както и комплекта батерии. В противен слу1ай данните могат да бъдат засегнати.
- Ako nocmaßume "Memory Stick Duo" в греш на посока в гнездото, "Memory Stick Duo", гнездото и ли данните на "Memory Stick Duo" могат да бъдат засегнати.
- Броят на възможните за запи неподвижни изображения на "Memory Stick Duo" (1GB) са следните (настройките са по подразбиране и размерът на изображенията е показан в скобите ()): DCR-SR32E/42E: 5,900 ([VGA (0.3M)]

DCR-SR52E/62E/SR72E/SR82E: 1,800 ([1.0M] DCR-SR190E/200E: 480 ([4.0M] DCR-SR290E/300E: 315 ([6.1M]

- $\bullet$  Всички цифри са записани при употреба на "Memory Stick Duo" произведен от Sony Corporation. Броят на възможните за запис изображения е различава в зависимост от Заобикалящия свят,
- $\bullet$  Броят на възможните за запис изображения е различава в зависимост от качеството и размера на изображението. За повече подробности вижте "Handycam Handbook" (PDF).

#### **<u> 3a да промените носителя на запис за непод-</u> вижни изображения**

- $\bigoplus$  Докоснете  $\cong$  OPTION  $\rightarrow \cong$  tab  $\rightarrow$  [STILL MEDIA]
- Изберете носителя, на който желаете да запазите данните, след това натиснете . Вашата видеокамера се връща в режим изчакване на за запис.

#### **Относно операция Easy Handycam**

Когато натиснете бутон EASY, почти всички настройки на видеокамерата ще се регулират автоматично , така че можете да извършите запис или възпроизвеждане без подробни настройки. По време на работа в режим Easy Handycam, на LCD екрана се появява знак EASY. За да отмените режим Easy Handycam, натиснете отново EASY.

 $\bullet$  По време на работа в режим Easy Handycam не можете да използвате някои бутони/ функции.

## **Възпроизвеждане**

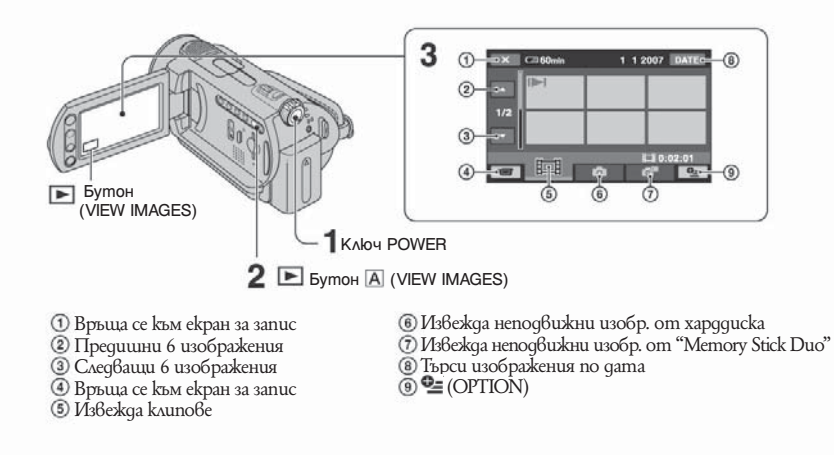

#### **Завъртете ключа POWER, за да включите видеокамерата**

#### *Z* **Натиснете E (VIEW IMAGES) A (или B бутон)**

На LCD екрана се появява екран VISUAL INDEX (Може да отнеме известно време, докато бъдат изведени миниатюрните изображения).

盯

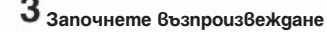

 **Клипове**

#### **Докоснете означение (Movie), за да започне възпроизвеждане на клипа.**

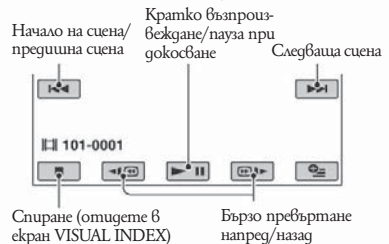

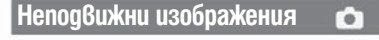

**Докоснете означение (Still), за да започне възпроизвеждане на неподвижни изображения.**

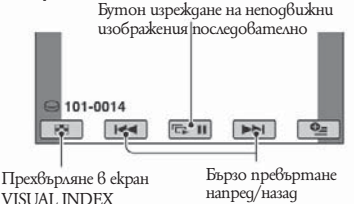

#### **За да регулирате звука на клипове**

Когато възпроизвеждате клип, докоснете  $(OPTION) \rightarrow \Box$  бутон  $\rightarrow$  [VOLUME], след това регулирайте звука посредством  $\sqrt{1 + 1}$ 

- $\bullet$  Когато възпроизвеждането на даден клип достигне края си, видеокамерата автоматично се връща в режим VISUAL INDEX.
- Докоснете **по време на пауза**, за да възпроизведете клипа бавно.
- Едно докосване на  $\P$  $\P$  $\P$  $\P$  $\P$  $\P$  $\P$  $\P$  $\P$  $\Gamma$  $\Gamma$ тането напред/назад около пет пъти побързо. Двукратно докосване го прави около десет пъти по-бързо, три докосвания правят превъртането 30 пъти по-бързо, а четири докосвания приблизително 60 пъти.
- $\cdot \mathsf{I}$ Mapkupo $\theta$ ka се поя $\theta$ я $\theta$ а, с  $\theta$ сяко изображение, което е било най-скоро възпроизвеждано/записано (за неподвижно изображение се появява означение ). Когато докоснете клип маркиран с  $\blacktriangleright$ , можете да го възпроизведете от точката, в която последно сте спрели.

## **Части и функции използвани с тази видеокамера**

DCR-SR32F/SR42F/SR52F/ DCR-SR190F/SR200F/ SR290F/SR300F SR62F/SR72F/SR82F  $\overline{5}$  $\overline{1}$  $\overline{1}$  $-5$  $\overline{2}$  $\overline{3}$  $\overline{6}$  $\overline{4}$  $\overline{3}$  $\overline{4}$  $6$  $\overline{7}$  $|8|$ DCR-SR32E/SR42E/SR52E/ DCR-SR190E/SR200E/  $\overline{11}$  $11$ SR62E/SR72E/SR82E SR290E/SR300E  $\overline{12}$  $\overline{12}$  $|14|$  $\overline{9}$  $\overline{13}$  $15<sub>1</sub>$  $\overline{9}$  $\overline{13}$  $|15|$  $|10$  $\overline{10}$ 16 17  $17$ 18 18 19 20 19  $\overline{20}$  $21$ 22  $8^{\circ}$  $\overline{3}$ 23 Cmoûka

## **Запис**

### **Лостче zoom**

За да използвате увеличение (zoom), поместете лостчето за zoom малко за по-бавен zoom. За по-бърз zoom, поместете повече.

### **2** KAloy NIGHTSHOT PLUS

За да записвате на тъмни места, поставете ключ NIGHTSHOT PLUS в позиция ON. се появява.

## **Вграден стерео микрофон**

Записва звук.

Звукът, уловен от вградения микрофон се конвертира в 5.1 канален съраунд звук и той се записва.\*2

#### **Сензор на дистанционното управление\*3**

Получава сигнал от дистанционното управление.

### **Светкавица\*2**

Светва, когато използвате светкавицата.

## **LCD екран**

За да записвате в огледален режим, отворете LCD екрана на 90 градуса от видеокамерата ((1), след това го завъртете на 180 градуса към страната на обектива

 $(Q)$ .

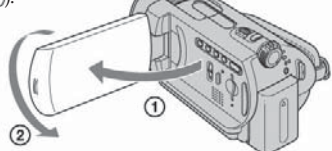

### **Бутони за zoom**

Натиснете за увеличение/намаление

## **Бутон BACK LIGHT\*4**

За да нагласите експонацията за обекти със задно осветяване, натиснете BACKLIGHT, за да изведете . За да отмените функция задно осветяване, натиснете отново BACKLIGHT.

### **Бутон DISP/BATT INFO**

Можете да промените дисплея на екрана, като натиснете докато е включен. Когато натиснете, докато или да проверите оставащия заряд на батерията.

## **13 Бутон EASY**

Вижте стр. 12

### **Бутон (светкавица)\*2**

Можете да изберете настройки за светкавицата.

### **Ремък за рамо**

Прикачете ремъка за рамо (не е включен в комплекта).

### **16 Ключ NIGHTSHOT\*2**

За да записвате на тъмни места, настройте ключа NIGHTSHOT в позиция ON. (появява се $\overline{\mathbf{\Theta}}$ ).

### **Гнездо за статив (от долната страна)**

За да използвате статив (дължината на избраната отвертка трябва да е по-малка от 5.5 мм), прикачете го към гнездото за статив с помощта на специалната отвертка.

### **19 Бутон RESET**

За да нулирате настройките (Reset), натиснете RESET и всички настройки включително тези за дата и час ще бъдат нулирани.

### **Възпроизвеждане**

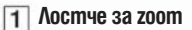

### **Бутони за zoom**

Можете да увеличавате изображения от около 1.1 до 5 пъти от оригиналния им размер (Playback zoom).

Когато докоснете екрана по време възпроизвеждане, точката в която сте докоснали, ще се изведе в центъра на рамката.

**13 Бутон EASY** Вижте стр. 12.

## **Високоговорител**

От високоговорителя се извежда звук по време на възпроизвеждане.

### **Свързване с други устройства**

#### **А/V (аудио/видео) OUT жак**

Свържете посредством аудио/видео кабел.

### **Жак за дистанционното управление**

Свържете други допълнителни аксесоари.

## **5** Active Interface Shoe *A* Active  $*3$

Active Interface Shoe захранва допълнителни аксесоари като видео светлина, светкавица или микрофон. Аксесоарът може да бъде включен или изключен, докато работите с ключа POWER на видеокамерата.

**20 Жак DC IN** 

 **Интерфейс конектор** Свържете с видеокамерата и стойката.

## **Бутон DISC BURN**

Създайте DVD като свържете видеокамерата към компютър. За повече подробности, вижте "Handycam Handbook" (PDF).

## **(USB) жак**

Свържете посредством USB кабел.

- \*1 DCR-SR32E/S42E/SR52E/SR62E/SR72E/ SR82E
- \*2 DCR-SR190E/S200E/SR290E/SR300E
- \*3 За модели DCR-SR32E/SR42E, позицията на бутоните се различава от илюстрацията.
- \*4 За DCR-SR32E/SR52E/SR72E/SR190E/ SR290E: само изход.

## **Индикатори изведени по време на запис/възпроизвеждане**

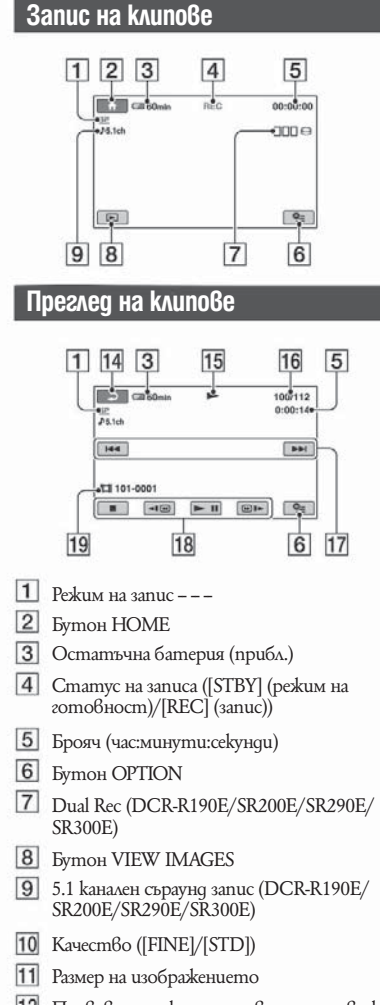

Появява се, докато запазвате неподвижно изображение

#### **Запис на неподвижни изображения**

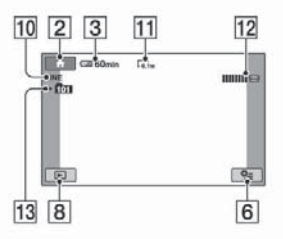

 **Преглед на неподвижни изображения**

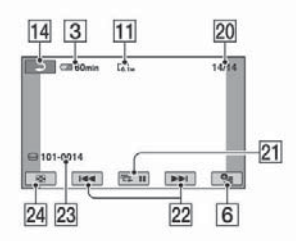

- Папка за запис Извежда се само когато носителя за данни за неподвижни изображения е "Memory Stick Duo"
- Бутон Отказ.
- 15 Режим преглед на клипове
- Номер на настоящия клип/Общ брой на клиповете
- Бутон предишен/следващ клип
- Бутони за видео работа
- Име на файла с данни
- Брой изведени неподвижни изображeния/ общ брой на записаните неподвижни изображения
- Бутон за изреждане на изображения в определен ред
- Бутон предишен/следващ клип
- Име на файла с данни
- **24 Бутон VISUAL INDEX**

#### **Индикатори, когато правите промени**

Следните индикатори се появяват, когато по време на запис/възпроизвеждане, за да укажат настройките на вашата видеокамера.

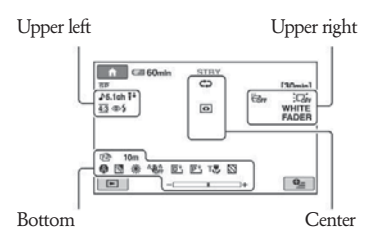

### **Upper left (горе ляво)**

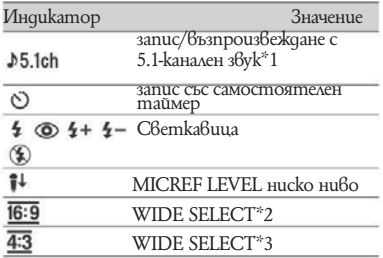

## **Upper Right**

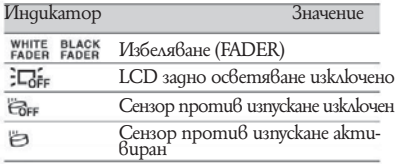

### **Center**

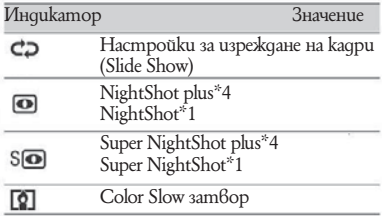

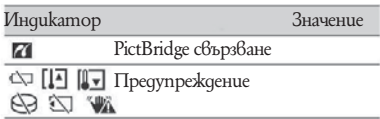

### **Bottom**

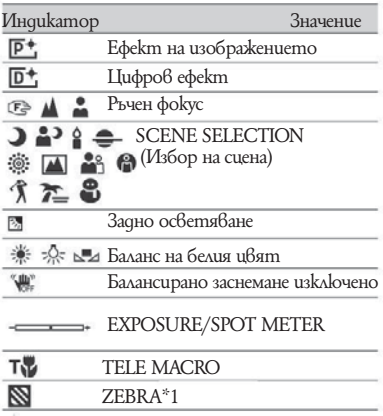

\*1 DCR-SR190E/SR200E/SR290E/SR300E

\*2 DCR-SR32E/SR42E

\*3 DCR-SR52E/SR62E/SR72E/SR82E/SR190E/ SR200E/SR290E/SR300E

\*4 DCR-SR32E/SR42E/SR52E/SR62E/SR72E/ SR82E

 $\bullet$  Записът на датата и часа става автоматично на харддиска или на "Memory Stick Duo". Те не се извеждат по време на запис. Въпреки това можете да проверите настройка като например [DATA CODE] по време на запис.

## **Запазване на изображения**

Записаните изображения се запазват на вградения диск на вашата видеокамера. Поради ограничения капацитет на вградения харддиск, уверете се, че сте запазили данните за изображения на някакъв вид външен носител като DVD-R или компютър.

Можете да запазите изображенията записани на видеокамерата Ви по долуописания начин.

#### **Запазване на изображения на компютър**

Като използвате софтуера на приложения CD-ROM, можете да запазите изображенията на DVD или на харддиска на компютъра Ви. За повече подробности вижте "Handycam Handbook" (PDF).

#### **Създаване на DVD с едно докосване (One Touch Disc Burn)**

Можете лесно да запазвате изображения записани на видеокамерата Ви на харддиска на компютъра.

#### **Създаване на DVD с избрани изображения**

Можете да запазите изображения прехвърлени на компютъра Ви на DVD. Можете също така да ги редактирате.

#### **Запазване на изображения чрез свързване на видеокамерата Ви към други устройства**

Можете да презаписвате изображения на видеорекордер или на DVD/HDD устройства. За повече подробности вижте "Handycam Handbook" (PDF).

## **Изтриване на изображения**

 **Изтриване на изображения на харддиска**

**B**  $\hat{\mathbf{n}}$  (HOME MENU), докоснете  $\hat{\mathbf{H}}$  $(ÖTHERS) \rightarrow IDELETEI$ .

 **2** Докоснете [⊖ DELETE].

 **Докоснете [ DELETE] (клипове) или [ DELETE] (неподвижни изображения), според типа изображение, което искате да изтриете, след това докоснете изображението, което желаете да изтриете.**

Избраното изображение получава маркировка  $\checkmark$ .

## **4** докоснете  $\overline{OK}$   $\rightarrow$  [YES]  $\rightarrow$   $\overline{OK}$ ].

**За да изтриете всички клипове и неподвижни изображения наведнъж.**

В стъпка **3** докоснете [ DELETE ALL] или [  $\Box$  DELETE ALL $] \rightarrow$  [YES]  $\rightarrow$  [YES]  $\rightarrow$  [OK].

**За да изтриете неподвижните изображения от "Memory Stick Duo"**

#### В стъпка **2** докоснете [ DELETE].

 Докоснете [ DELETE], след това докоснете изображението, което желаете да бъде изтрито. Избраното изображение получава маркировка $\blacktriangleright$ .

 $\textcircled{3}$  Докоснете  $\textcircled{ok} \rightarrow$  [YES]  $\rightarrow$   $\textcircled{ck}$ . За да изтриете всички изображения на "Memory Stick Duo" в стъпка 2 докоснете [ DELETE  $ALL] \rightarrow [YES] \rightarrow [YES] \rightarrow [OK].$ 

## **Възпроизвеждане на изображение на телевизор**

Свържете видеокамерата към входния жак на телевизора или видеорекордера посредством A/V свързващия кабел – (приложен) или към  $A/V$  свързващ кабел със S VIDEO – (допълнителен). За подробности вижте "Упътване за експлоатация" (PDF).

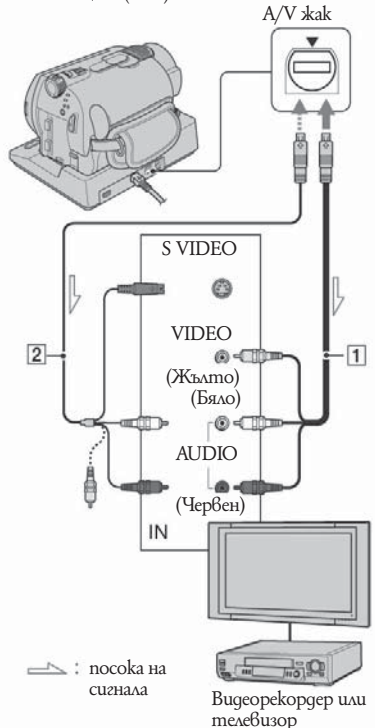

 $\bullet$  Moxkeme да презапис $6$ ате изображения на видеорекордер или на DVD/HDD устройства. За повече подробности вижте "Handycam Handbook" (PDF).

## **Работа с компютър**

В приложения CD-ROM се съдържат:

"Handycam Handbook" (PDF) (Упътване за експлоатация) и "Picture Motion Browser" (софтуер). За по-подробна информация относно това как да свързвате видеокамерата си вижте "Handycam Handbook" (PDF). Като използвате "Picture Motion Browser" (софтуер), можете да се наслаждавате на следните операции

- Създаване на DVD с едно докосване
- Прехвърляне на изображения на компютър
- Редактиране на прехвърлени изображения;
- Създаване на DVD

Инсталирайте горните на компютъра си като следвате изброените по-долу стъпки.

#### **Преглед на "Handycam Handbook" (PDF)**

За да прегледате "Handycam Handbook" трябва да инсталирате Adobe Reader на Вашия компютър.

- **и За ползващите Windows**
- Включете компютъра си
- Поставете приложения CD-ROM в диск устройството на Вашия компютър Появява се екранът за избор на инсталиране.

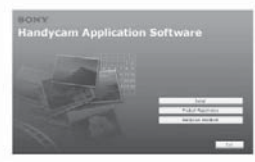

 Щракнете върху [Handycam Handbook]. Появява се екран за инсталиране на "Handycam Handbook".

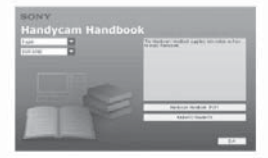

 Изберете желания език и модел и име за ва шата видеокамера, след това щракнете върху [Handycam Handbook (PDF)]. Инсталирането започва. Когато инсталацията приключи на десктопа на компютъра Ви се появява иконка на "Handycam Handbook". Името на модела на камерата Ви се намира на дъното й.

 $\textcircled{\small{5}}$  Щракнете върху [Exit]  $\rightarrow$  [Exit], след това отстранете CD-ROM-a от диск устрой ството на компютъра Ви.

#### **1 3a nova Rauume Macintosh**

- Включете компютъра си
- Поставете приложения CD-ROM в диск устройството на Вашия компютър
- Отворете папка [Handbook] на CD-ROM-а, щракнете два пъти върху папка [GB] и след това притеглете файл "Handbook.pdf" и го поставете на компютъра.

След като сте инсталирали софтуера, щракнете два пъти върху файл "Handbook.pdf", така можете да прегледате упътването.

#### **Инсталиране на приложения софтуер**

• Приложеният софтуер не е съвместим с Macintosh.

#### **Препоръчителна компютърна среда**

Когато използвате приложения софтуер се нуждаете от следните системни изисквания.

- **OS:** Microsoft Windows 2000 Professional (Service Pack 3 или по-късен)/Windows XP Home Edition или Windows XP Professional. Изисква се стандартна инсталация. Операциите не са гарантирани, ако версиите на някоя от споменатите операционни системи е била обновявана.
- **Процесор/Памет:** Intel Pentium III 1 GHz или по-бърз.
- **Приложение:** DirectX 9.0c или по-късна (Този продукт се базира на технология DirectX. Наложително е да имате инсталиран DirectX.
- **Звукова карта:** Звукова карта съвместима с Direct Sound.

**Памет:** За Windows 2000 Professional: 256 MB

**Запис / Възпройзвеждане**

- **Харддиск:** Памет за инсталиране: около 600 МВ (за създаване на DVD, 5 GB или повече е наложителна).
- **Дисплей:** DirectX 7 следващо поколение съвместима карта, минимум 1024х768 точки, High color (16-битов цвят, 65 000 цвята).
- **Други:** -- USB порт(като стандартно оборудване), устройство, което може да записва DVD-та (за инсталацията се изисква наличие на CD-ROM.
- Дори и при компютърно оборудване отговарящо на всички горепосочени изисквания, рамките може да бъдат пропуснати от клиповете, което ще причини неравномерно възпроизвеждане. Въпреки това прехвърлените изображения и изображения създадени по-късно на DVD няма да бъдат засегнати
- Операции на компютри с изброените по-горе характеристики не са гарантирани.
- Picture Motion Browser не поддържа възпроизвеждането на 5.1-канален звук. Звукът е възпроизвежда .<br>kamo q6vkaнален.
- Ako използвате лаптоп, свържете го към променливотоковия адаптер на източника. В противен случай софтуера няма да работи правилно поради работата на режим готовност.

#### **Инсталиране на софтуера**

Трябва да инсталирате приложения софтуер на вашия Windows компютър **преди да свържете видеокамерата с компютъра си.** Инсталацията е еднократна. Осигурете видеокамерата, стойката и USB кабела предварително. съдържанието, което ще бъде инсталирано и операциите зависят от вашата операционна система.

- Уверете се, че видеокамерата не е свързана към компютъра.
- Включете компютъра.
- За инсталация влезте като Administrator.
- Затворете всички други програми преди да започнете инсталацията.

 Поставете приложения CD-ROM в CD- ROM устройството. Появява се екран за инсталация.

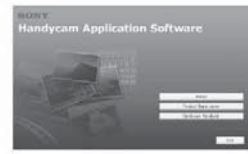

**Ако не се появи, следвайте изброените по-долу стъпки:**

 Щракнете върху [start], след това щракнете върху [My Computer] (за Windows 2000 щракнете да пъти върху [My Computer] на десктопа.)  $\Omega$  Щракнете два пъти върху [SONYPICTUTIL (E:)] (CD-ROM)\*

\* Имена на устройства (като например (E:)) се различават в зависимост от компютъра.

- Щракнете върху [Install].
- Изберете желания език и след това щракне те върху [Next].
- Изберете страната/региона си и щракнете върху [Next].
- <sup>z</sup> Софтуерът е настроен за избраната от вас страна/регион.
- Прочетете [License Agreement], отметнете [Потвърждавам съгласието си с условията] ако сте съгласни с условията и след това щракнете върху [Next].
- Поставете видеокамерата върху стойката и щракнете ключа POWER, за да я включите.
- Свържете стойката към компютъра посредством приложения USB кабел и лед това щракнете върху [Next] на екрана за потвърждение на връзката.

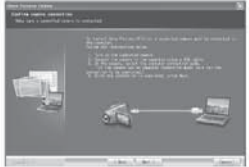

Дори и да е появи екран, който Ви кара да рестартирате компютъра и да се появи, не е налага да рестартирате компютъра и този път. Рестартирайте, лед като е приключила инсталацията.

 следвайте инструкциите на екрана, за да инсталирате софтуера. В зависимост от компютъра, може да е наложи да инсталирате допълнителен софтуер (показан по-долу). Ако е появи екрана за инсталация, следвайте инструкциите, за да инсталирате изисквания софтуер.

- Windows Media Format 9 Series Runtime (само за Windows 2000). Изисква се, за да можете да създавате DVD-та.

- Microsoft DirectX 9.0c

Софтуерът е изисква, за да можете да работите с клипове.

Ако се налага рестартирайте компютъра, за да завършите инсталацията. .<br>На десктопа се появяват ukoнки като [–]

(Picture Motion Browser).

 Отстранете CD-ROM-а от диск устройството на компютъра си. За да отстраните USB кабела, вижте "Handycam Handbook) (PDF).

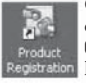

След като сте инсталирали софтуера на десктопа Ви е създава иконка за регистрация на клиентската ни страница.

След като се регистрирате на страницата си осигурявате постоянна и сигурна поддръжка.

http://www.sony.net/registration/di/

За информация относно Picture Motion Browser вижте следната уебстраница: http://www.sony.net/support-disoft/

## **Извършване на различни функции - " HOME" и " OPTION"**

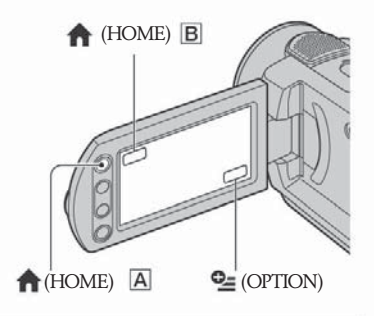

#### **Използване на меню HOME**

Можете да промените функциите за запис и настройките за работа според вашите желания. За повече подробности вижте "Handycam Handbook" (PDF).

#### **Включете видеокамерата и натисне me 1 (HOME)** A (или **B**)

 **Докоснете желаните настройки**

**3** Слеавайте упътването на екрана за  **по-нататъшни настройки.**

- $\bullet$  Ako опцията, която искате не е на екрана, докоснете  $\triangle$ / $\nabla$ , за да смените страницата.
- За да скриете HOME MENU екрана, докоснете  $\boxed{\mathsf{X}}$ .
- Не можете да изберете и активирате едновременно опциите оцветени в сиво в настоящата ситуация на запис/възпроизвеждане.

#### **За да видите обяснения относно функциите на всяка опция в HOME MENU (HELP)**

Докоснете (HOME)

### Докоснете – (HELP)

Бутонът – (HELP) се оцветява в оранжево.

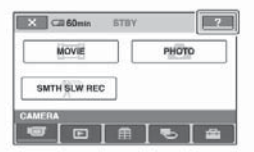

 Докоснете опцията, чието съдържание бихте искали да знаете. Когато докоснете някоя опция обяснението за функциите й се появява автоматично на екрана. За да приложите опцията докоснете [YES].

#### **Използване на меню OPTION**

Меню OPTION се появява като прозорче, когато щракнете с десния бутон на мишката на компютъра Ви. В контекста на работа се появяват различни функции. За повече подробности вижте "Handycam Handbook" (PDF).

**Когато използвате видеокамерата**  си докоснете <sup>0</sup> = (OPTION) на екрана.

**Докоснете желаната опция.**

**Променете настройките, след това докоснете** 

 $\bullet$  Kozamo опцията, която желаете не е на екрана, докоснете друга лента. Ако не можете да намерите опцията никъде, то тази функция не работи при тази ситуация.

 $\bullet$  Лентите и опциите, които е появяват на екрана зависят от статуса на запи/възпроизвеждане на видеокамерата Ви по това време.

• Някои опции се появяват без лента. OPTION MENU не може да е използва по време на работа с функция Easy Handycam (стр. 12)

## **Опции в HOME MENU**

#### **• (САМЕRA) категория**

MOVIE (клип) PHOTO (снимка) SMTH SLW REC\*1 (бавен синхронизиран запис)

### **(VIEW IMAGES) категория преглед на изображения)**

VISUAL INDEX (индекс за преглед) PLAYLIST (плейлиста)

### **(OTHERS) категория**

**DELETE** 

 $[$  $\Theta$  DELETE],  $[$  $\Box$  DELETE]

#### **EDIT**

 $[$  $\ominus$  DELETE],  $[$  $\square$  DELETE], [DIVIDE], [COPY]

#### PLAYLIST EDIT

IR ERASELIR ERASE ALLIJR MOVE), [EE ADD], [EE ADD by datel

#### **PRINT**

 $[$  $\ominus$  PRINT],  $[$  $\square$  PRINT]

#### **COMPUTER**

IO COMPUTER], Iコ COMPUTER1. IDISC BURN1

### **COMANAGE HDD/MEMORY)** kamezo-. **рия**

- $\Theta$  FORMAT (форматиране)
- FORMAT (форматиране)
- $\ominus$  INFO (информация)

#### **(SETTING) категория**

MOVIE SETTINGS (настройки за филм) [REC MODE], [NIGHTSHOT LIGHT], [WIDE SELECT] $^2$ , [DIGITAL ZOOM], [STEADYSHOT], [AUTO SLW SHUTTR], [GUIDEFRAME]\*<sup>1</sup>,  $[ZEBRA]$ <sup>\*1</sup>,  $[E]$ **REMAINING**], [FLASH LEVEL]<sup>\*1</sup>, [REDEYE  $REDUC|<sup>*1</sup>$ 

PHOTO SETTINGS (настройки за заснемане)<br>  $[IMAGE SIZE]^{*3*4}, [Im]$ QUALITY], [FILE NO.], INIGHTSHOT LIGHT). [STEADYSHOT]\*5 [GUIDEFRAME]\*<sup>1</sup>, [ZEBRA]\*<sup>1</sup>, [FLASH LEVEL]<sup>\*3</sup>, [REDEYE REDUC]<sup>\*3</sup>, [STILL MEDIA]<sup>\*4</sup>

(преглед на настрой-ките за изображения)

SOUND/DISP SET<sup>★6</sup> (Настройки на звука)

[VOLUME]\*<sup>4</sup>, [BEEP]\*<sup>4</sup>, [LCD BRIGHTI, ILCD BL LEVELI, ILCD **COLORI** 

(Настройки за изображенията)

(часовник/език)

[CLOCK SET]<sup>\*4</sup>, [AREA SET], **ISUMMERTIMEL IN LANGUAGE**  $SET1*4$ 

**GENERAL SET** 

[DEMO MODE], [CALIBRATION], [A.SHUT OFF], [REMOTE CTRL] $*^3$ , **IDROP SENSOR1** 

- \*<sup>1</sup> DCR-SR190E/SR200E/SR290E/SR300E
- $*^2$  DCR-SR32E/SR42E
- \*3 DCR-SR52E/SR62E/SR72E/SR82E/SR190E/ SR200E/SR290E/SR300E
- \*4 You can set the item during Easy Handycam operation (p.12).
- $*$ <sup>5</sup> DCR-SR290E/SR300E
- \*6 [SOUND SETTINGS] (during Easy Handycam operation (p.12))

## **Опции в меню OPTION**

Опциите, които можете да настроите само в меню OPTION са описани по-долу.

#### **tab (лента/опция)**

[FOCUS], [SPOT FOCUS], [TELE MACRO], [EXPOSURE], [SPOT METER], [SCENE SELECTION], [WHITE BAL.], [COLOR SLOW SHTR], [S. NIGHTSHOT PLS]\*<sup>1</sup>, [SUPER NIGHTSHOT<sup>\*2</sup>

#### **tab (лента/опция)**

[FADER], [D.EFFECT], [PICT.EFFECT]

#### **Etab (лента/опция)**

[MICREF LEVEL], [SELF-TIMER], [FLASH MODE] $*^3$ , [TIMING] $*^2$ , **IRECORD SOUNDI\*2** 

(Лентата зависи от ситуацията)

[SLIDE SHOW], [SLIDE SHOW SET]

(Без лента)

[COPIES], [DATE/TIME], [SIZE]

- \*<sup>1</sup> DCR-SR32E/SR42E/SR52E/SR62E/SR72E/ **SR82E**
- \*<sup>2</sup> DCR-SR190E/SR200E/SR290E/SR300E
- \*3 DCR-SR52E/SR62E/SR72E/SR82E

## **Отстраняване на проблеми**

Ако се сблъскате с проблем по време на използването на видеокамерата, използвайте дадената по-долу таблица, за да отстраняваните проблема. Ако проблемът продължава, изключете източника на захранването и се свържете с Вашия доставчик или оторизиран сервиз на Sony.

#### **Забележка преди да изпратите видеокамерата за поправка**

<sup>z</sup> В зависимост от проблема, възможно е да се наложи промяна или форматиране на твърдия диск на Вашата видеокамера. По този начин данните, записани на твърдия диск, ще бъдат изтрити. Уверете се, че сте запазили данните от твърдия диск (вижте "Handycam Handbook" (PDF)) на друг носител преди да изпратите видеокамерата за поправка. Sony не носи отговорност за загуба на данни от твърдия диск.

<sup>z</sup> При поправка на видеокамерата е възможно да се наложи проверката на минимално количество данни от твърдия диск на видеокамерата с цел подобряване на състоянието й. Доставчикът на Sony няма да копира или запази Вашите данни.

#### **Захранването не се включва.**

 $\bullet$  Прикрепете зареден комплект батерии към видеокамерата (стр. 7).

• Включете щекера към мрежата от 220 V (стр. 7).

• Поставете видеокамерата стабилно върху стойката (стр. 7).

#### **Видеокамерата не работи дори когато захранването е включено.**

• След като видеокамерата Ви е била изключена, отнема около 2 секунди, за да можете да заснемате отново след като я включите. Това не е неизправност.

• Изключете AC адаптера от контакта или извадете батерията, след това отново свържете след около 1 минута. Ако видеокамерата все още не функционира, натиснете бутона RESET (стр. 16) с остър предмет. (Ако натиснете бутона RESET, всички настройки се връщат в положенията си по подразбиране, освен настройките в Персоналното меню.)

• Температурата на видеокамерата е крайно висока. Изключете видеокамерата и я оставете за известно време да се охлади.

 $\bullet$  Температурата на видеокамерата е крайно

ниска. Изключете захранването след известно и пренесете видеокамерата на топло място. Оставете видеокамерата за малко, след това я включете отново.

#### **Бутоните не работят.**

 $\bullet$  По време на операция Easy Handycam някои бутони не са активни. Отменете операцията Easy Handycam. За повече подробности обърнете се към "Handycam Handbook" (PDF).

#### **Видеокамерата загрява**

• Това е получава, когато захранването е било включено дълго време. Това не е неизправност.

#### **Захранването внезапно се изключва.**

 $\bullet$  Когато около 5 минути не сте работили с Вашата видеокамера, тя автоматично се изключва (A.SHUT OFF). Променете настройката [A.SHUT OFF] или включете отново захранването, или използвайте АС адаптера.

• Комплектът батерии е изтощен или почти изтощен. Заредете комплекта батерии. (стр. 7)

#### **Не можете да записвате движещи се/неподвижни изображения, когато натиснете бутона START/STOP или PHOTO.**

 $\bullet$  Извежда се екран за възпроизвеждане. Настройте видеокамерата да записва в режим готовност.

• Вашата видеокамера записва изображението, което току-що сте заснели на харддиска. По същото време не можете да правите други записи.

 $\bullet$  Капацитетът на твърдия диск е запълнен. Изтрийте ненужните изображения (стр. 20).

• Общият брой на клиповете и неподвижните изображения надвишава капацитета на запис на вашата видеокамера. Изтрийте ненужните изображения (стр. 20).

#### **Записът спира.**

 $\bullet$  Температурата на видеокамерата е крайно висока. Изключете видеокамерата и я оставете за известно време да се охлади.

#### **Опции от менюто са оцветени в сиво.**

 $\bullet$  Има някои опции, които не можете да активирате едновременно. За повече подробности, вижте "Handycam Handbook" (PDF).

#### **На екрана се появява светлина, дори и когато капачето на лещата е затворено (DCR-SR32E/SR42E/SR52E/SR62E/ SR72E/SR82E).**

• Когато включите видеокамерата, докато капачето на обектива е затворено, през празнини около капачето на обектива може да проникнат светлинки и да се появят на екрана. Това не е неизправност.

#### **Предупредителни индикатори**

#### **Индикация при автодиагностика/Предупредителни индикатори**

Ако на LCD екрана или във визьора се появяват индикации, проверете за следното. Можете да отстраните н якои от проблемите и сами. Ако не можете да отстраните проблема дори и след като сте опитали няколко начина, свържете се с Вашия доставчик или оторизиран сервиз на Sony.

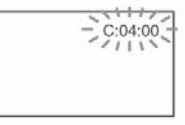

#### С: (или Е:)□□ :□□ (Дисплей за автодиаг**ностика)**

#### **C:04:**

• Използвате батерия, различна от "InfoLITHIUM". Използвайте батерия "InfoLITHIUM" (стр. 7).

 $\bullet$  Свържете здраво  $\overline{DC}$  щекера на променливотоковия адаптер към жака DC IN на видеокамерата (стр. 7).

#### **C:13: / C:32:**

 $\bullet$  Изключете източника на захранване. След повторно свързване на захранването продължете работа.

#### $\overline{\phantom{a}}$  Включете видеокамерата отново. **E:**2000 /E:3100 /E:4000 /E:6100 /E:62: **DD /E:9100 /E:9400**

• Получила се е неизправност, която не можете да отстраните сами. Свържете се с Вашия доставчик или оторизиран сервиз на Sony или ги уведомете за 5-цифрения код, който започва с буквата "Е".

#### **101-0001 (предупредителен индикатор за файлове) Бавно мигане**

- Файлът е повреден.
- $\bullet$  Файлът не може да бъде прочетен.

#### **(предупреждение за твърдия диск на видеокамерата) \***

#### **Бързо мигане**

 $\bullet$  Получила се е грешка с твърдия диск на видеокамерата.

#### **(предупреждение за твърдия диск на видеокамерата) \***

#### **Бързо мигане**

 $\bullet$  Т $\beta$ ърдият диск на видеокамерата е запълнен докрай.

 $\bullet$  Получила се е грешка с твърдия диск на видеокамерата.

#### **(предупреждение за нивото на батерията)**

#### **Бавно мигане**

 $\bullet$  Батерията е почти изтощена.

• В зависимост от работните условия, околната среда и състоянието на батерията понякога индикаторът -- мига и когато остава време за запис за около 20 минути.

#### **(предупреждение за висока температура)**

#### **Бавно мигане**

 $\bullet$  Температурата на Вашата видеокамера се покачва. Изключете видеокамерата и я оставете да се охлади.

#### **Бързо мигане\***

 $\bullet$  Температурата на Вашата видеокамера е крайно висока. Изключете видеокамерата и я оставете да се охлади.

#### **• (предупреждение за ниска температура)**

#### **Бързо мигане**

 $\bullet$  Температурата на Вашата видеокамера е крайно ниска. Затоплете видеокамерата.

#### **(Предупредителна индикация относно "Memory Stick Duo")**

• "Memory Stick Duo" не е поставен (стр. 12)

#### **(Предупредителна индикация относно форматирането на "Memory Stick Duo")**

- "Memory Stick Duo" е повреден.
- "Memory Stick Duo" не е форматиран правилно.

 **(Предупредителна индикация относно несъвместим "Memory Stick Duo")**

• Поставен е несъвместим "Memory Stick Duo".

#### **••••** (Предупредителна индика**ция относно защитата от запис на "Memory Stick Duo"**)

 $\bullet$  Защитата от запис е активирана. • Достъпът до данни на "Memory Stick

Duo" е била активирана на друго устройство.

#### **(Предупредителна индикация относно светкавицата)**

- Светкавицата примигва
- Светкавицата е повредена.

#### **(Предупредителна индикация за клатене на видеокамерата)\***

• Количеството светлина не е достатъчно и изображението във видеокамерата започва да трепти. Използвайте светкавица.

• Видеокамерата е поставена нестабилно. Дръжте видеокамерата здраво с две ръце и запишете изображението. Въпреки това, обърнете внимание, че индикаторът няма да изчезне.

\* Чува се мелодичен или кратък звуков сигнал, когато предупредителните индикатори се появят на екрана.

## **Предпазни мерки**

#### **Работа и грижи за видеокамерата**

• Не използвайте или съхранявайте видеокамерата и приложените аксесоари на следните места.

- При крайно високи или ниски температури или на влажни места. Не оставяйте видеокамерата при температури, надвишаващи 60 градуса, като например на пряка слънчева светлина, близо до климатици или в кола, паркирана на слънце. Това може да причини неизправност или деформация.

- Близо до силни магнитни полета или механични вибрации. Видеокамерата може да се повреди.

- Близо до силни радио вълни или радиация. Видеокамерата може да не записва правилно.

- Близо до AM приемници и видео оборудване. Може да се появи шум.

- На плажа или на прашно място. Ако във видеокамерата попадне пясък или прах, те могат да причинят неизправност, а понякога тази неизправност не може да бъде отстранена.

<sup>z</sup> Близо до прозорци или навън, където LCD екранът, визьорът или обективът са изложени на пряка слънчева светлина. Това може да повреди вътрешността на визьора или LCD екрана. На много влажни места.

 $\bullet$  Работете с видеокамерата при напрежение 7,2 V (батерия) или 8,4 V (АС адаптер).

 $\bullet$  При работа с прав или променлив ток, използвайте аксесоарите, препоръчани в това ръководство.

<sup>z</sup> Не позволявайте видеокамерата да се намокри, например от дъжд или морска вода. Ако видеокамерата се намокри, тя може да се повреди, а понякога тази неизправност не може да бъде отстранена.

 $\bullet$  Ako твърд предмет или течност попадне  $6$ корпуса на видеокамерата, изключете захранването и я проверете устройството в оторизиран сервиз, преди да продължите да използването му.

Избягвайте грубо боравене, разглобяване, модификации, механичен шок или сътресения като удар, изтърване или стъпване върху устройството. Особено внимавайте с обектива.

• Дръжте ключа POWER в положение OFF (CHG), когато не използвате видеокамерата.

• Не обвивайте видеокамерата (например с кърпа) и не я използвайте в това състояние. Това може да причини покачване на температурата във вътрешността на корпуса.

<sup>z</sup> Когато изключвате захранващия кабел, хващайте го за щекера, а не за самия кабел.

• Не прегъвайте насила захранващия кабел и не поставяйте тежък предмет върху него.

Винаги поддържайте металните контакти чисти.  $\bullet$  Пазете устройството за дистанционно

управление и литиевата клетка далеч от деца. Ако

батерията случайно бъде погълната, консултирайте се с лекар (DCR-R52E/SR62E/SR72E/SR82E/ SR190E/SR200E/SR290E/SR300E).

Ако батериите са протекли,

- Свържете се с оторизиран сервиз на Sony.

- Измийте се обилно с вода, ако докоснете течността.

- Измийте се обилно с вода и се консултирайте с лекар, ако течността попадне в очите.

#### **Когато не използвате видеокамерата за дълъг период от време**

• От време на време включвайте видеокамерата

и възпроизвеждайте ленти за около 3 минути.

 $\bullet$  Изразходвайте напълно батерията, преди да я съхраните.

#### **LCD екран**

• Не натискайте LCD екрана силно. Екранът може да се замъгли или да се повреди.

Ако използвате видеокамерата на студено място, на LCD екрана може да се появи остатъчен образ.  $\bullet$  Това не е неизправност.

По време на работа с видеокамерата гърбът на LCD екрана може да се нагрее. Това не е неизправност.

#### **-- Почистване на LCD екрана**

 $\bullet$  Ako LCD екранът е зацапан с отпечатъци от пръсти или прах, препоръчително е да изчистите екрана с почистващото парче плат (не е приложено в комплекта).

 $\bullet$  Когато използвате специалния комплект за почистване на LCD екрани (не е приложен в комплекта), не прилагайте течността директно върху LCD екрана. Почистете LCD екрана с почистваща хартия, навлажнена с препарата.

#### **Работа с корпуса**

• Ако корпусът на видеокамерата е замърсен, почистете го с меко парче плат, леко навлажнено с вода, след това го изтрийте със сухо меко парче плат.

• Избягвайте следните препарати, за да не повредите корпуса:

- Използването на химикали, като например разтворител, бензин, алкохол, химически парчета плат и инсектициди.

- Избягвайте да докосвате гореспоменатите вещества.

- Не позволявайте контакт с гума или винилови обекти за дълъг период от време.

#### **Поддържане и съхранение на обектива**

Почиствайте повърхността на обектива с парче мек плат в следните случаи:

- Когато има следи от пръсти по повърхността му
- На горещи и влажни места

- Когато обективът се използва край морския бряг

Съхранявайте обектива на проветриви места, не-подложени на замърсяване или прах. За да избегнете появата на мухъл, периодично следвайте указанията по-горе. Препоръчително е да включвате и работите с видеокамерата поне веднъж в месеца, за да я поддържате в оптимално състояние за дълго време.

#### **Зареждане на вградената батерия с възможност за зареждане**

Вашата видеокамера е снабдена с вградена батерия с възможност за зареждане, така че настройката за датата и часа и другите настройки се запазват, дори когато ключът POWER е зададен в положение OFF (CHG). Вградената батерия е винаги заредена, ако използвате видеокамерата. Батерията обаче ще се разреди, ако не използвате устройството. Пълното разреждане на батерията настъпва за около три месеца, ако не използвате камерата изобщо. Дори ако вградената батерия не е заредена, това няма да се отрази на работата на устройството, ако не записвате датата.

#### **-- Процедури**

Свържете видеокамерата с мрежата от 220 V като използвате АС адаптера, приложен към Вашата видеокамера, и оставете видеокамерата с ключ POWER, зададен в положение OFF (CHG) за повече от 24 часа.

## **Спецификации**

**Система Система за видео компресия** MPEG2/JPEG (неподвижни изображения) **Формат за аудио компресия** DCR-SR32E/SR42E/SR52E/SR62E/SR72E/ SR82E Dolby Digital 2 канала Dolby Digital Stereo Creator DCR-SR190E/SR200E/SR290E/SR300E Dolby Digital 2 канала/5.1-канален звук Dolby Digital 5.1 Creator **Видеосигнал** Цветен сигнал PAL, стандарт CCIR **Твърд диск** DCR-SR32E/SR42E/SR52E/SR62E 30 GB DCR-SR72E/SR82E 60 GB DCR-SR190E/SR200E/SR290E/SR300E 40 GB Когато измервате капацитета на медията, 1 GB се равнява на 1 милиард байта, част от които се използва за управление на данните. **Формат на записа** Движещо се изображение/клип MPEG2-PS Неподвижно изображение Exif<sup>\*</sup> $1$  Ver 2.2 **Време на запис/възпроизвеждане** DCR-SR32E/SR42E/SR52E/SR62E Режим HQ: Прибл. 440 минути Режим SP: Прибл. 650 минути Режим LP: Прибл. 1250 минути DCR-SR72E/SR82E Режим HQ: Прибл. 880 минути Режим SP: Прибл. 1 300 минути Режим LP: Прибл. 2 510 минути DCR-SR190E/SR200E/SR290E/SR300E

Режим HQ: Прибл. 570 минути Режим SP: Прибл. 870 минути Режим LP: Прибл. 1680 минути **Брой движещи се/неподвижни изображения, които** 

**могат да се запишат** Движещи се изображения: Максимум 9 999 Неподвижни изображения: Максимум 9 999

**Формировател на изображението** DCR-SR32E/SR42E:

3 mm 1/6 CCD (Charge Coupled Device - устройство със зарядна връзка) Общо: приблизително 800 000 пиксела Ефективно (клип):

- Приблизително 400 000 пиксела
- Ефективно (неподвижно изображение):
- Приблизително 400 000 пиксела

DCR-SR52E/SR62E/SR72E/SR82E: 3.0 mm 1/6 CCD (Charge Coupled Device - устройство със зарядна връзка) Общо: приблизително 1 070 000 пиксела Ефективно (клип 16:9): Приблизително 670 000 пиксела Ефективно (клип 4:3): Приблизително 690 000 пиксела Ефективно (неподвижно изображение 4:3): Приблизително 1 000 000 пиксела Ефективно (неподвижно изображение 16:9): Приблизително 750 000 пиксела DCR-SR190E/200E 5.9 mm 1/3 CMOS сензор Пиксели за запис (неподвижно изображение, 4:3): Макс. 4.0 мега пиксела (2 304 х 1 728)\*2 Общо: приблизително 2 100 000 пиксела Ефективно (клип 16:9): Приблизително 1 430 000 пиксела Ефективно (клип 4:3): Приблизително 1 080 000 пиксела Ефективно (неподвижно изображение 4:3): Приблизително 1 990 000 пиксела Ефективно (неподвижно изображение 16:9): Приблизително 1 490 000 пиксела DCR-SR290E/300E 6.3 mm 1/2.9 CMOS сензор Пиксели за запис (неподвижно изображение, 4:3): Макс. 6.1 мега пиксела (2 848 х 2 136)\*2 Общо: приблизително 3 200 000 пиксела Ефективно (клип 16:9): Приблизително 2 280 000 пиксела Ефективно (клип 4:3): Приблизително 1 710 000 пиксела Ефективно (неподвижно изображение 4:3): Приблизително 3 040 000 пиксела Ефективно (неподвижно изображение 16:9): Приблизително 2 280 000 пиксела

#### **Обектив**

DCR-SR32E/SR42E: Carl Zeiss Vario-Tessar Оптически: 40х, цифров: 80х, 2 000х Диаметър на филтъра: 30 mm

DCR-SR52E/SR62E/SR72E/SR82E: Carl Zeiss Vario-Tessar Оптически: 25х, цифров: 50х, 2 000х Диаметър на филтъра: 30 mm

DCR-SR190E/200E Carl Zeiss Vario-Sonnar T\* Оптически: 10х, цифров: 20х, 80х Диаметър на филтъра: 37 mm

DCR-SR290E/300E Carl Zeiss Vario-Sonnar T\* Оптически: 10х, цифров: 20х Диаметър на филтъра: 37 mm

#### **Фокусно разстояние**

DCR-SR32E/SR42E:  $F= 1.8 - 4.1$  $f= 1.9 - 76$  mm  $(3/32-3)$ При преобразуване в 35 мм фотоапарат За движещи се изображения: 44 - 1440 mm За неподвижни изображения: 44 - 1440 mm DCR-SR52E/SR62E/SR72E/SR82E:  $F= 1.8 - 3.2$  $f= 2.5 - 62.5$  mm  $(1/8-2)$ При преобразуване в 35 мм фотоапарат За движещи се изображения:  $41 - 1$  189 mm  $(16.9)^{*}2$ 43 – 1 075 (4:3) За неподвижни изображения: 36 - 900 mm (4:3) 39 – 975 (16:9) DCR-SR190E/SR200:  $F= 1.8 - 2.9$  $f= 5.1 - 51$  mm  $(7/32 - 21/8)$ При преобразуване в 35 мм фотоапарат За движещи се изображения:  $41.3 - 485$  mm  $(16:9)^{*2}$ 50.5– 594 (4:3) За неподвижни изображения: 37 - 370 mm (4:3) 40.4 – 404 (16:9)

DCR-SR290E/SR300:

 $F= 1.8 - 2.9$  $f= 5.4 - 54$  mm  $(7/32 - 21/8)$ При преобразуване в 35 мм фотоапарат За движещи се изображения:  $40 - 400$  mm  $(16:9)^{*2}$ 49 – 490 (4:3) За неподвижни изображения: 37 - 370 mm (4:3)  $40 - 400(16.9)$ 

#### **Температура на цветовете**

[AUTO], [ONE PUSH], [INDOOR](3 200 K), [OUTDOOR] (5 800 K) **Минимална осветеност** DCR-SR32E/SR42E: 3 lx (lux) (когато [AUTO SLW SHUTTR] е в пози-

ция [ON], скоростта на затвора 1/25 сек) 0 lx (lux) (в режим Нощно снимане) DCR-SR52E/SR62E/SR72E/SR82E: 4 lx (lux) (когато [AUTO SLW SHUTTR] е в позиция [ON], скоростта на затвора 1/25 сек) 0 lx (lux) (в режим Нощно снимане) DCR-SR190E/SR200E/SR290E/SR300E: 1.5 lx (lux) (когато [AUTO SLW SHUTTR] е в позиция [ON], скоростта на затвора 1/25 сек) 0 lx (lux) (в режим Нощно снимане)

\*1 Exif е файлов формат за неподвижни изображения, създаден от JEITA (Японската асоциация за развитие на електронната промишленост). Файлове с подобен формат могат да съдържат допълнителна информация, като например за настройките на видеокамерата по време на записа.

\*2 Уникалният ред на пикселите в Sony ClearVid CMOS Sensor (new Enhanced Imaging Processor) позволява резолюция на неподвижните изображения като описаната.

\*3 В режим 16:9 фигурите са реални и са резултат от прочитането на пикселите в широк ъгъл. Произведен по лиценз на Dolby Laboratories.

#### **Входни/изходни конектори**

#### **Аудио/Видео изходи**

10-иглен конектор Видео сигнал: 1 Vp-p, 75 - (ома) Сигнал на яркостта: 1 Vp-p, 75 – (ома)<br>Сигнал на контраста: 0.3 Vp-p, 75 – (ома) Аудио сигнал: 327 mV (при товарен импеданс 47 -- (килоома)), Изходен импеданс по-малко от 2.2 – (килоома)

#### **USB изходен жак**

mini-B (DCR-SR32E/SR52E/SR72E/SR190/SR290E: само изход)

#### **REMOTE жак (освен за DCR-SR32E/SR42E)**

Стерео мини-минижак (- 2.5 mm)

#### **LCD екран**

#### **Картина**

DCR-SR32E/SR42E: 6,2 cm (тип 2.5) DCR-SR52E/SR62E/SR72E/SR82E/SR190E/ SR200E/SR290E/SR300E): 6,9 cm (тип 2.7, съотношение 16:9)

#### **Общ брой точки**

DCR-SR32E/SR42E/SR52E/SR62E/SR72E/SR82E: 123 200 (560 х 220) DCR-SR190E/SR200E/SR290E/SR300E: 211 200 (960 х 220)

## **Общи**

#### **Изисквания към захранването**

6,8 V /7,2 V (батерия), 8,4 V (AC адаптор) Средна консумация на електроенергия DCR-SR32E/SR42E: 2.6 W DCR-SR52E/SR62E/SR72E/SR82E: 3.0 W DCR-SR190E/SR200E: 3.6 W DCR-SR290E/SR300E: 4.2 W **Работна температура** от 0-С до 40-С **Температура на съхранение** От -20-C до +60-C

#### **Размери (приблизително)**

DCR-SR32E/SR42E/SR52E/SR62E/SR72E/SR82E: 73 х 72 х 109 (ш х в х д) заедно с издадените части 73 х 72 х 115 (ш х в х д) заедно с приложената батерия NP-FH40 DCR-SR190E/SR200E/SR290E/SR300E: 76 х 78 х 128 (ш х в х д) заедно с издадените части 76 х 78 х 149 (ш х в х д) заедно с приложената батерия NP-FH60 **Тегло (приблизително)** DCR-SR32E/SR42E: 335 гр. само основното тяло 380 гр. включително комплект презареждаеми батерии NP-FH40 DCR-SR52E/SR62E: 350 гр. само основното тяло 395 гр. включително комплект презареждаеми батерии NP-FH40 DCR-SR72E/SR82E: 360 гр. само основното тяло 405 гр. включително комплект презареждаеми

батерии NP-FH40

DCR-SR190E/SR200E:

455 гр. само основното тяло

535 гр. включително комплект презареждаеми батерии NP-FH60

DCR-SR290E/SR300E: 480 гр. само основното тяло 560 гр. включително комплект презареждаеми батерии NP-FH60

#### **Приложени аксесоари**

Вижте стр. 5

### **Стойка за видеокамера DCRA-C171 Входни/изходни конектори**

**Аудио/видео изход**

10-пинов конектор Ключ за аудио вход/изход Видео сигнал: 1 Vp-p, 75 -, небалансиран Сигнал на яркостта: 1 Vp-p, 75 -, небалансиран Сигнал на цветността: 0,3 Vp-p, 75 -, небалансиран Аудио сигнал: 327 mV (при изходен импеданс по-голям от 47 килоома), Изходен импеданс с по-малко

от 2,2 – (килоома)

#### **USB жак**

мини-В (DCR-SR32E/SR52E/SR72E/SR190E/ SR290E: само изход)

#### **Променливотоков адаптер AC-L200/L200B**

#### **Изисквания към захранването**

AC 100 – 240 V, 50/60 Hz

#### **Консумация на заряд**

0.35 – 0.18 A

#### **Консумация на енергия** 18 W

**Изходно напрежение** DC 8.4 V\*

#### **Работна температура** От 0-С до 40-С

**Температура на съхранение**

От -20-С до +60-С

#### **Размери (приблизително)**

 $48 \times 29 \times 81$  mm (ш х  $6 \times q$ ) без издадените части Тегло (приблизително)

170 грама без захранващия кабел

\* За други спецификации, вижте етикета на АС адаптора

#### **Акумулаторна батерия NP-FH60**

#### **Максимално изходно напрежение**

 DC 8.4 V **Изходно напрежение** DC 7.2 V

#### **Капацитет**

 7.2 wh (1000 mAh) **Размери (приблизително)**

31.8 x 33.3 x 45.0 mm (ш х в х д) **Тегло (приблизително)**

80 грама

#### **Работна температура**

От 0-С до 40-С

#### **Вид**

Литиево-йонна Дизайнът и спецификациите подлежат на промяна без предупреждение.

#### **За търговските марки**

 $\bullet$  За търговските марки

"Handycam" HANTIDYCATI ca запазени търговски марки на Sony Corporation. <sup>z</sup> "Memory Stick", " ", "Memory Stick

Duo","Memory Stick PRO Duo","MagicGate", " MAGICGATE ", "MagicGate Memory Stick" и "MagicGate Memory Stick Duo" са търговски марки на Sony Corporation.

• "InfoLITHIUM" е търговска марка на Sony Corporation.

• Логото на DVD-RW, DVD+RW, DVD-R и DVD+R DL са търговски марки.

• Dolby, както и символът двойно D, са търговски марки на Dolby Laboratories.

• Dolby Digital 5.1 Creator и е търговски марки на Dolby Laboratories.

Microsoft, Windows и Windows Media са търговски марки или запазени търговски марки на Microsoft

• Corporation  $\beta$  САЩ и/или  $\beta$  други страни. Macintosh и Mac OS са търговски марки на Apple Computer, Inc.<sub>6</sub> САЩ и 6 други страни. Intel, Intel Core и Pentium са търговски марки или запазени търговски марки на Intel Corporation или нейните клонове в САЩ и други страни.

• Adobe, логото на Adobe u Adobe Acrobat са запазени търговски марки или търговски марки на Adobe Systems Incorporated в САЩ и/или други страни

Всички други наименования на продукти, споменати тук, са търговски марки или запазени търговски марки на съответните им koмnaнuu. Символите™ и®не се използват навсякъде в това ръководство.

**ANOS** 

Производителят на този продукт е Sony Corporation, 1-7-1 Konan Minato-ku Tokyo, 108-0075 Japan. Упълномощеният представител за EMC (електромагнитна съвместимост) и техническа безопасност на продукта е Sony Deutschland GmbH, Hedelfinger Strasse 61,70327 Stuttgart, Germany. За въпроси, свързани със сервиза и гаранцията, моля обърнете се към адресите в съответните сервизни или гаранционни документи.

**www.sony.bg**

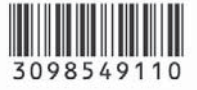